## **2015**—**2016** 学年度下期成都七中初中学校

### 选修课学生选课操作指南

*1*、选课网址:*http://www.qdinfoedu.com:10011/xxt4/*

复制上面网址粘贴到浏览器地址栏后,按回车键,打开高中课改的登录页 面,输入账号和密码后,点击"登录"按钮进入系统首页,在首页中点击

上方小图标 选课进入选课系统.

注意:登录账号为"cdqzcz+考试号",例如: cdqzcz217200060544

初始密码为:123456。

**2**、选课操作步骤:详细操作步骤见下方附录。

**3**、选课学分:请学生按照《选修课指南》上的课程安排进行选课,除少数课程 开课时间为一学期(10 讲、学分为 4 分)外, 其余课程开课时间为一轮(5 讲、 学分为 2 分),每名学生每学期需要选够 *4* 个学分方能完成选修课学习任务; **4**、课程时间:我校选修课程上课时间为三种情况:一学期课程——4 学分,时 间为 3 月 4 日至 5 月 27 日; 第一轮课程--2 学分, 时间为 3 月 4 日至 4 月 1 日;第二轮课程——2 学分,时间为 4 月 8 日至 5 月 27 日。请学生在选课时注 意各门课程时间和学分,一次选够 4 学分。

**5**、选课时间:

.

**3** 月 **1** 日(周二)**20:00**——**3** 月 **2** 日(周三)**14:30** 为初 **2017** 届和 **2018** 届正 式选课时间。如不能正常进行网上选课的学生请于 **2** 日(周三)中午 13:00 到 学校网络教室选课。

**6**、正式上课时间:**3** 月 **4** 日(周五)下午 **16:00**——**17:35**。

**7**、咨询电话:杜老师(网站管理):18782970596。

郑老师:028-69283700。

#### 附:选课流程

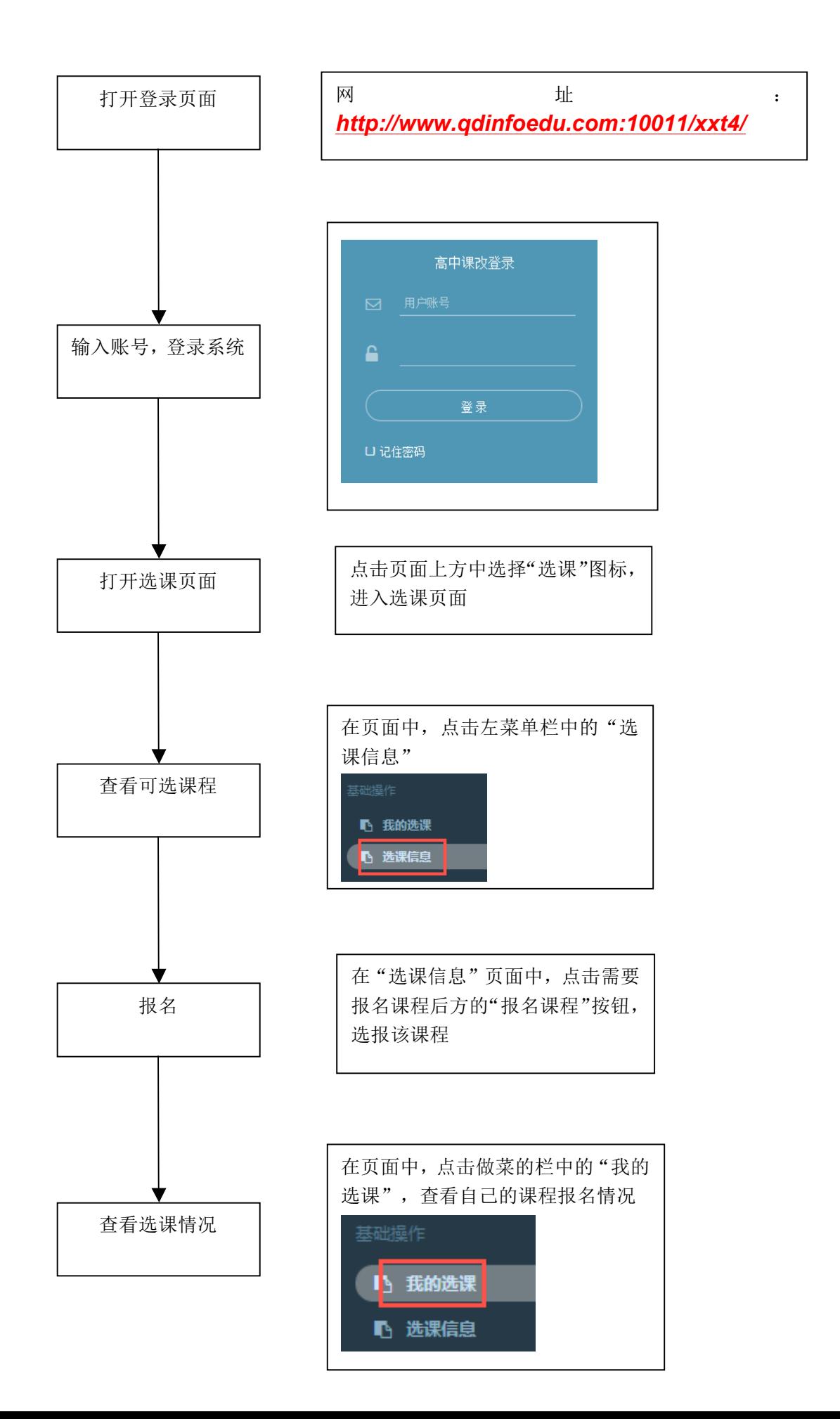

# 学生端操作:

经录: 打开网页, 在登录页面中输入账号和密码, 进入高中课改系统

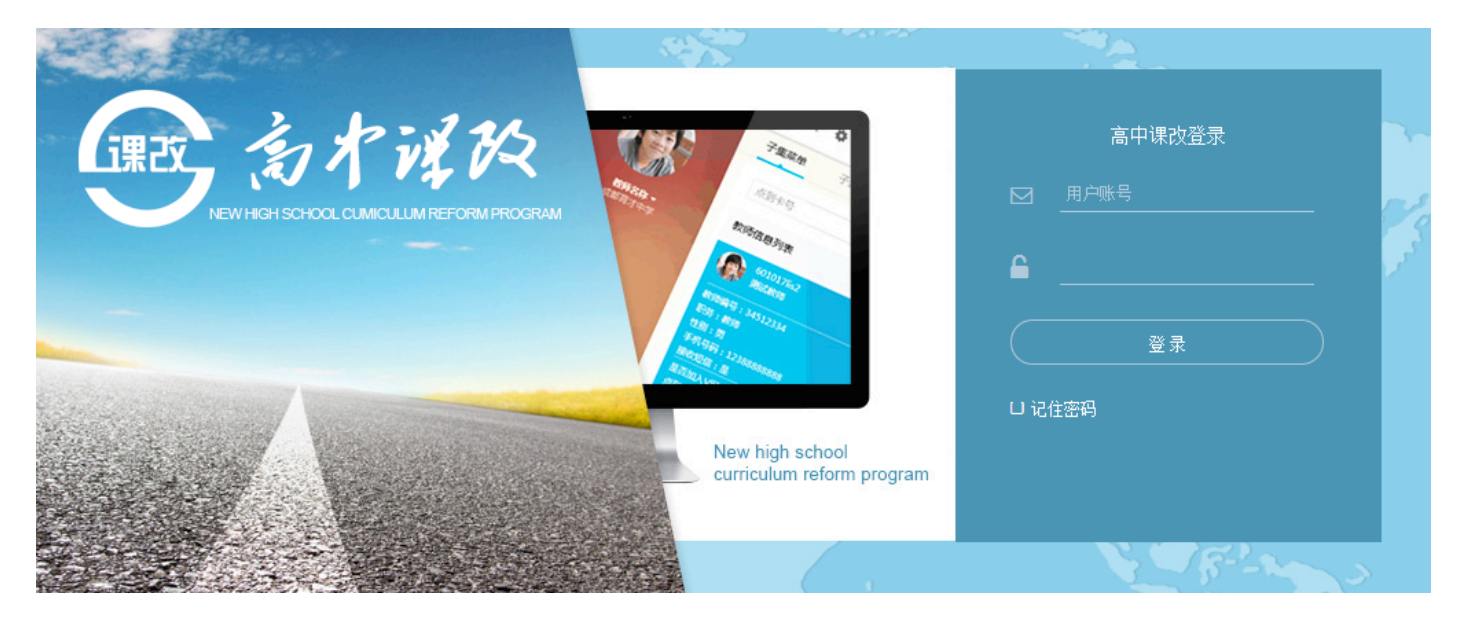

## 进入选课系统:在系统首页中选择"选课"图标,将进入选课系统的界面

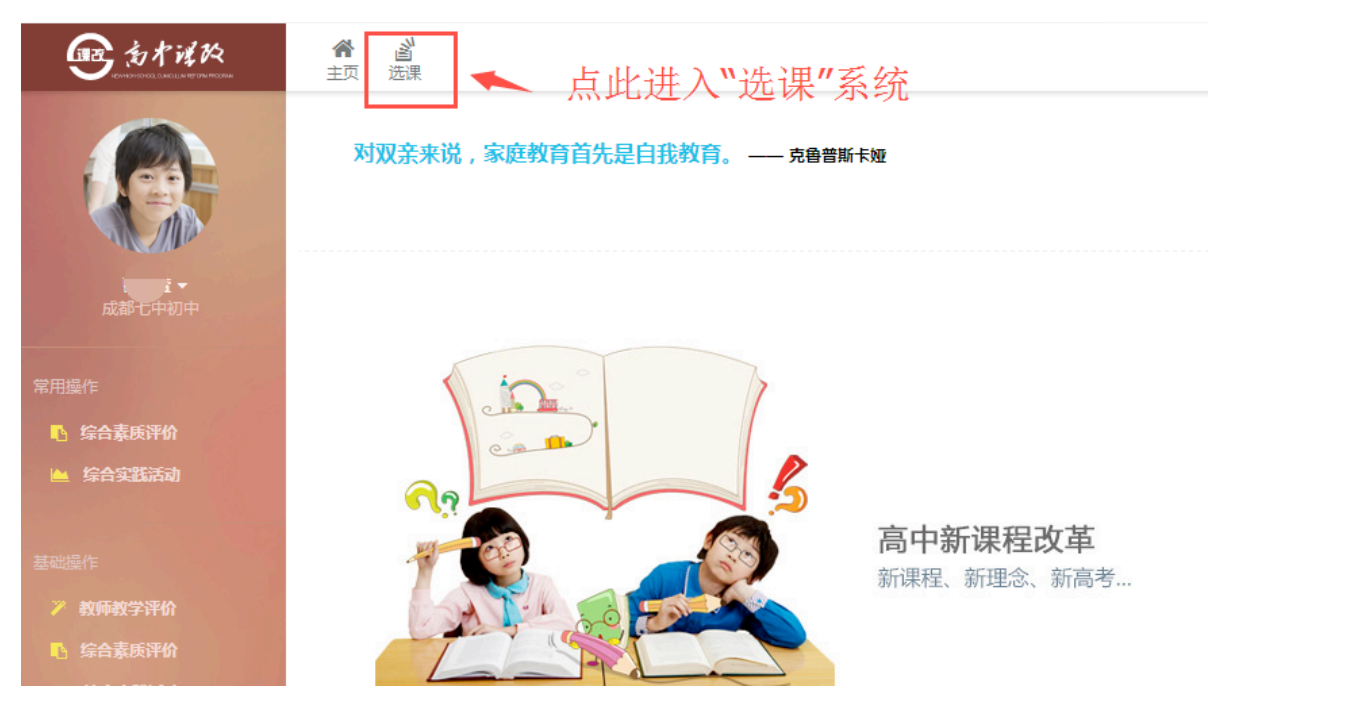

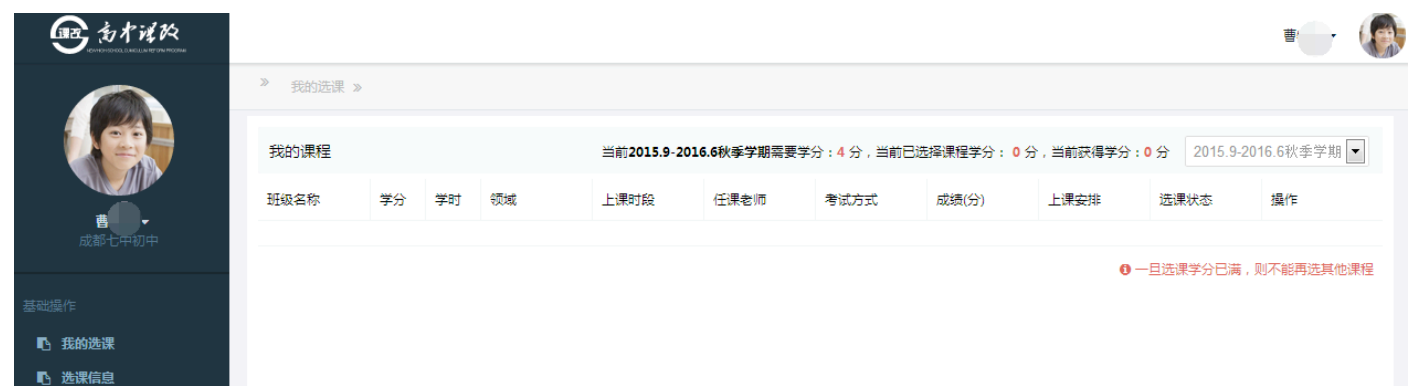

进行选课: 点击左菜单栏中的"选课信息"进入页面,在该页面中,点击要选课程后方的"报名课程"按钮, 选报该课程;

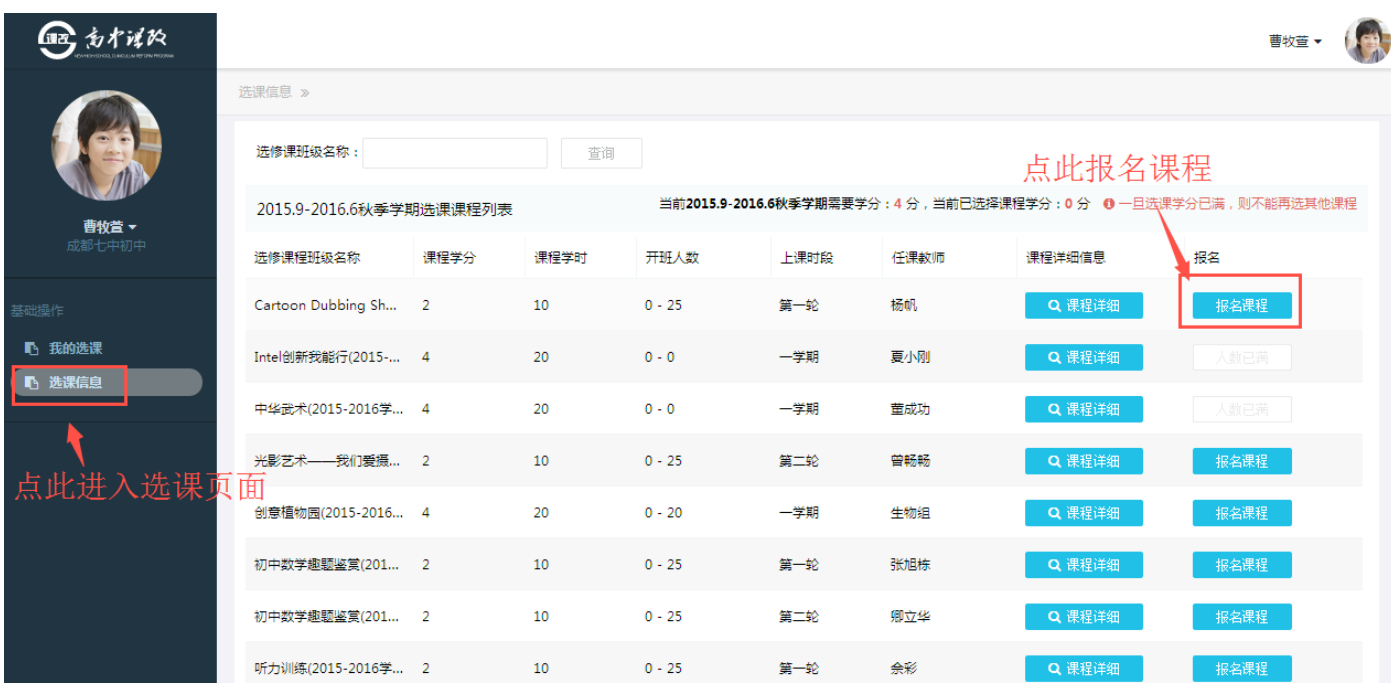

## 查看我的选课情况**:**点击左菜单栏中的"我的选课"可以查看自己课程的报名情况。

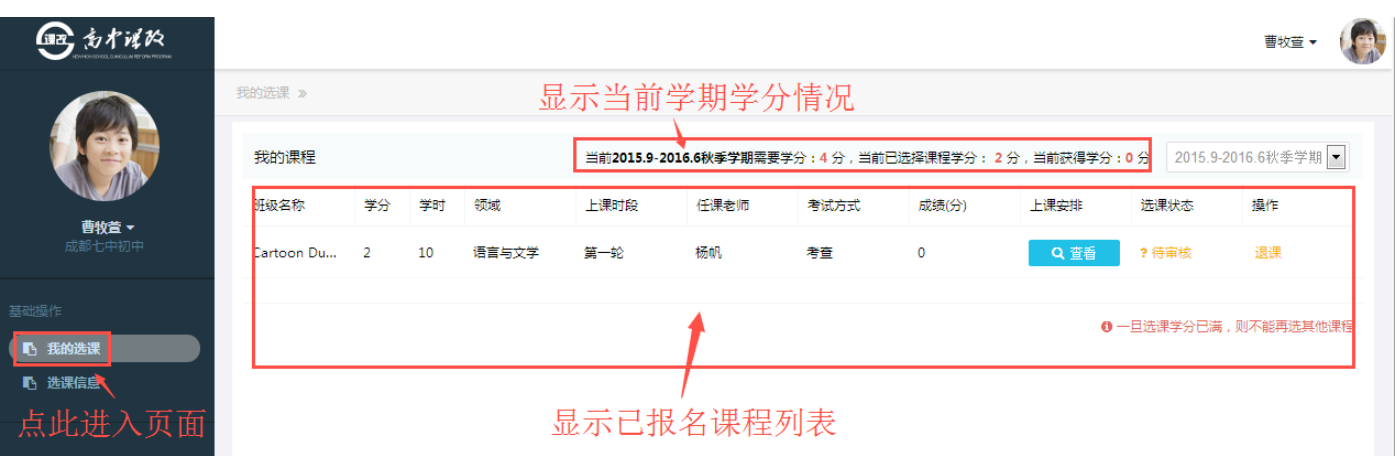